## Al-Balqa Applied University

## Followed Computer Skills

## Assignment 6- Prepared by: Eng. Heba Al-Hiary

Assignment 7 – Please watch video 12, 13, 14 and 15 then answer the following questions

- 1. Word can automatically search your document using the feature, and it even allows you to change words or phrases using
- 2. Determine the specified command (just the command name) to perform the following text formatting:
	- A. Change the font size to 24: Manual A.
	- B. Writing in Green color and the set of the set of the set of the set of the set of the set of the set of the set of the set of the set of the set of the set of the set of the set of the set of the set of the set of the s
	- C. Change the text font to "Verdane":
	- D. Change the first letter in each word in the following sentence to uppercase: "followed computer skills" $\rightarrow$  becomes "Followed Computer Skills" we use:
- 3. The save as command in the backstage view can save your document:
	- A. With a file name.
	- B. In a particular folder.

 $\frac{1}{2}$  ,  $\frac{1}{2}$  ,  $\frac{1$ 

- C. With .docx fromat.
- D. All of them.

 $\frac{1}{2}$  ,  $\frac{1}{2}$  ,  $\frac{1}{2}$  ,  $\frac{1}{2}$  ,  $\frac{1}{2}$  ,  $\frac{1}{2}$  ,  $\frac{1}{2}$ 

- 4. You can change the page orientation from the \_\_\_\_\_\_\_\_\_\_\_\_\_\_\_\_ tab, and you can choose two orientation options which are **Exercise 2018** and
- 5. If you have a misspelled word in your document, you can correct all errors from the \_\_\_\_\_\_\_\_\_\_\_\_\_\_\_\_ tab then choose\_\_\_\_\_\_\_\_\_\_\_\_\_\_\_\_ command.
- 6. Given the command:

 $\mathcal{L}_\text{max}$  and  $\mathcal{L}_\text{max}$  and  $\mathcal{L}_\text{max}$ 

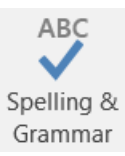

By clicking this command, you can:

- A. Check spelling errors.
- B. Check grammatical errors.
- C. Correct spelling and grammar errors.
- D. All of them.
- 7. To print pages from 3 to 10 from your document you will choose:
	- A. Print custom range.
	- B. Copies.
	- C. Print one sided.
	- D. Collocated.